# **Inhaltsverzeichnis**

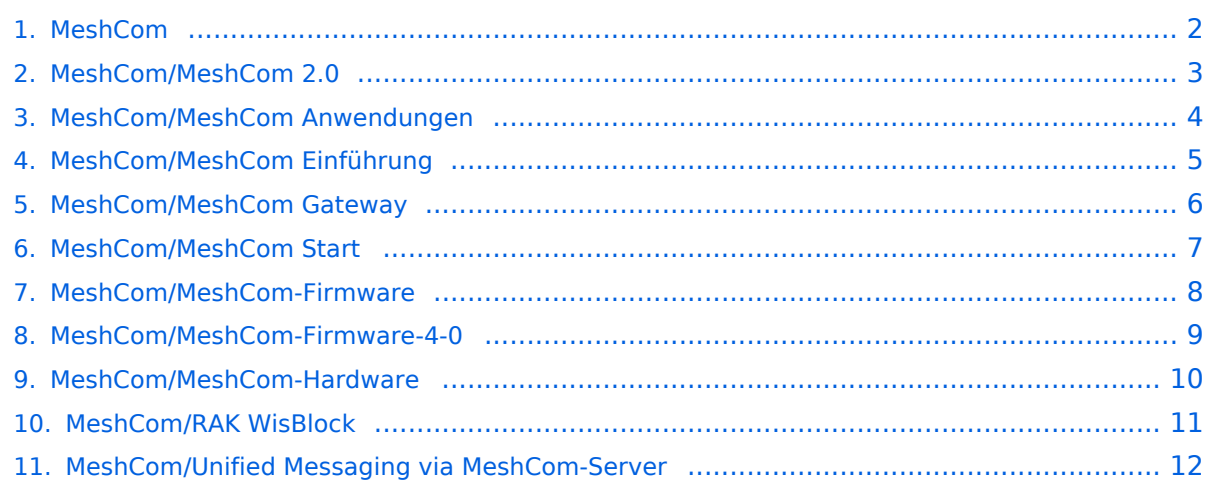

# <span id="page-1-0"></span>**MeshCom**

Das Inhaltsformat pdf wird vom Inhaltsmodell Wikitext nicht unterstützt.

Zurück zur Seite [Hauptseite.](https://wiki.oevsv.at/wiki/Hauptseite)

#### <span id="page-2-0"></span>**Quelltext der Seite MeshCom/MeshCom 2.0**

Sie sind nicht berechtigt, die Seite zu bearbeiten. Gründe:

- Die Aktion, welche Sie beantragt haben, ist auf Benutzer beschränkt, welche einer der Gruppen ["Administratoren](https://wiki.oevsv.at/w/index.php?title=Project:Administratoren&action=view), [Sichter,](https://wiki.oevsv.at/w/index.php?title=Project:Sichter&action=view) [Prüfer"](https://wiki.oevsv.at/w/index.php?title=Project:Pr%C3%BCfer&action=view) angehören.
- Die Aktion, welche Sie beantragt haben, ist auf Benutzer beschränkt, welche der Gruppe "editor" angehören.

Sie können den Quelltext dieser Seite betrachten und kopieren.

====https://icssw.org/meshcom-4-0-installation/<nowiki/>==== ===== Grundlegende Spezifikationen ===== \* '''Luftschnittstelle''' \*\* Mesh Netzwerk - selbst bildend und selbst heilend \*\* AFU kompatibel der Source, Node, Gateway, Destination Kennung als Rufzeichen \*\* Path-Kontrollstruktur (nur für Testzwecke) \*\* Struktur der Payload in die Struktur der Meldung eingebettet \*\* Zusätzlich zur Übertragungs-Sicherung durch die Hardware sind CRC und FEC in der Struktur der Meldung einzuplanen \*\* Meldung und Payload komprimiert übertragen \*\* Node, Digipeater-only, Gateway-only, Point-to-Point (Netzerweiterungen) \*\* unverschlüsselt \*\* Adress-Header (FromCALL, ToCALL, VIA) komprimiert und mit CRC (kompatibel zu AX25v2) \*\* Nachrichten Priorisierung \* '''Gateway-Schnittstelle''' \*\* MQTT-Protokoll mit üblicher Feldstruktur aufbauen \*\* UDP-Übertragung \*\* Heartbeat zur Client/Server-ONLINE Erkennung \*\* Tiefe der Meldung vom und zum Gateway einstellbar (Test- und Entwicklungs-Erleichterung) \*\* Nach Neustart eines Gateways automatischer Übertragung von Grunddaten wie: \*\*\* aktive NODES \*\*\* letzte Meldungen \*\*\* Anstoßen der Store & Forward Meldungen \* '''Modul-Schnittstellen''' \*\* Serial via USB \*\* GPIO für externe Hardware und Steuerungen \*\* GPS intern, extern, fix \*\* WiFi \*\*\* Userschnittstelle \*\*\* Gateway-Schnittstelle \*\* Bluetooth \*\*\* APP-Schnittstelle \*\* ETH-Schnittstelle optional \* '''Meldungs-Grundtypen''' \*\* Broadcast \*\* Group Call \*\* Private Call \*\* Store & Forward \*\* Entwicklungs- und Debug-Meldungen \* '''Offene Hardware''' \*\* Die Verwendung der kompatibler MCU sollte eingehalten werden \*\* ESP32 \*\* Fertigmodule MCU, HF, GPS gemeinsam \*\* wie TTGO, TLORA, HELTEC, … \*\* Bevorzugterweise Aufbau Basisplatine, Steckmodule \*\* wie RAK WisBlock \*\* Vorhandene Hardware aus dem LoRa-APRS Projekt \*\* Semtech SX1262 LoRa-Transceiver oder kompatibel \*\* ETH-Modulblock mit IP-Stack für Gateways \* '''Firmware''' \*\* Grundstruktur für Entwicklung in der Gruppe vorbereitet \*\* Leicht zu erweitern, pflegen \*\* Klare Funktionsgliederung \*\* Keine direkte Hardware-Bezogenheit in der Logik-Struktur \*\* Logik-Struktur mit klaren Schnittstellen aufgebaut um funktionelle Erweiterungen jederzeit einzubauen ohne die getestete Basisfunktionalität zu beeinflussen \* '''Welche Service bietet MeshCom 4.0 an?''' \*\* Textübertragung \*\* Positionsübertragung (Smart Beaconing) \*\* Frei definierbare Payload \* '''Feature-List''' \*\* Konfiguration über USB-Serial-Schnittstelle \*\* Rufzeichen mit APRS-konformen SSID \*\* Frequenzeinstellung und Anzeige \*\* Feldstärkeanzeige (S-Meter, RSSI, MER) \*\* LoRa-Modulationsparameter auch detailliert \*\* Fix-Position \*\* Batterie-Management Stufen \*\* Scannen nach verfügbarem MeshCom-Channel \* '''Use Cases''' \*\* allg. Amateurfunknachrichtendienst \*\* Not-Katfunk \*\* Infodienste \*\*\* Wetterbericht \*\*\* SolarFlux \*\*\* Radioactivität \*\*\* Blitzortung \*\*\* DXCluster \*\*\* Phonie-Skeds, SOTA-Skeds Entwurf: Kurt OE1KBC Diskussion: matrix.oevsv.at Raum https://matrix.to/#/#meshcom:matrix.oevsv.at \_\_KEIN\_INHALTSVERZEICHNIS\_\_

Zurück zur Seite [MeshCom/MeshCom 2.0](#page-2-0).

# <span id="page-3-0"></span>**Quelltext der Seite MeshCom/MeshCom Anwendungen**

Sie sind nicht berechtigt, die Seite zu bearbeiten. Gründe:

- Die Aktion, welche Sie beantragt haben, ist auf Benutzer beschränkt, welche einer der Gruppen ["Administratoren](https://wiki.oevsv.at/w/index.php?title=Project:Administratoren&action=view), [Sichter,](https://wiki.oevsv.at/w/index.php?title=Project:Sichter&action=view) [Prüfer"](https://wiki.oevsv.at/w/index.php?title=Project:Pr%C3%BCfer&action=view) angehören.
- Die Aktion, welche Sie beantragt haben, ist auf Benutzer beschränkt, welche der Gruppe "editor" angehören.

Sie können den Quelltext dieser Seite betrachten und kopieren.

=====Sammlung diverser Anwendungsideen===== \*Verknüpfung mit [https://www.morserino.info/ '''<u>MORSERINO</u>'''] \*MeshCom via QO-100 WB-Transponder, einen der obersten Kanäle (uplink 2409,25 MHz) \*Notruf-Taster in Gemeinden ( 3 Tasten für Polizei, Rettung, Feuerwehr) \*Verbindung mit Chat-Betriebsart auf Kurzwelle (JS8Call, RPR-BPQ-Chat, usw.) \*Verbindung mit CONVERS-Chat Kanal auf Packet-Radio \*Aussenden von Daten aus Citizen Science Projekten (Radioaktivität, https://safecast.org/devices/, https://www.gmcmap.com/index.asp, Infraschall (=Erdbebenerkennung, Feinstaubsensor, statische Luftspannung via Feldmühle, Bakenerkennung Mikrowelle zum Erkennen regionaler Tropo Situationen) \*Verbindung mit SMS-Funktion in DMR-Netzen (IPSC2) \*MeshCom als AFU relevanten Newsticker verwenden (zb. Aussenden von Eventankündigung) analog eines AFU-Pagers \*Fernwirken via MeshCom (Ein/Ausschalten von exponierten Relais) \*HAMNET lastmile Ersatz (langsame Datenspeed) als Store & Forward Routing Device \*Sferics local Detektor zum Melden von Gewitter via dezentraler Intrastruktur (ohne MQTT) aka Cellbroadcast \*Failover-MQTT-Server mit lokaler Bundesland-Master-MQTT zur Vermittlung trotz ausgefallenen Master-MQTT \*Merkmal der klaren Identifikation des OM (cert, echolink login) um Identität feststellen zu können \*REST API App lokale zum Device für eigene Erweiterungen via PortIO, Arduino oder . Net Dev Umgebung \*Kopplung des zentralen MQTT mit Azure PowerApps und AWS Cloud zur Abbildung eigener Apps \*Asynchrones Datenmodem mit MeshCom (RX zum User via ATV/DATV/Baken Subcarrier, TX request via MeshCom), ähnlich den ersten SAT via Internet Anwendungen \*einfacher Entfernungspeiler (je weniger Hops umso näher dran bei ausgeschaltenem GPS) \*Multi MeshCom Channel Bounding für größere Geschwindigkeiten \*Multifunktions-Device (via Button Sequenz von MeshCom zu APRS Tracker zu Radiosonden Module zu SSTV Device umschalten), Apps dabei von SD Karte ziehen \*Konfigurations-Repository online oder lokal auf SD Karte legen für schnelles Cloning oder Wiederherstellen von Hardware \*Arduino Library und Sketch vorsehen, damit MeshCom in eigene Schaltungen leicht integriert werden kann (wie universeller Steckbaustein) für OMs die dort programmieren \*Rückmeldekanal Device um bei ARDF Veranstaltungen das "Abstempeln" eines OM rückzumelden - Damit kann Klassierung in Echtzeit wie bei F1 Rennen erfolgen bei passender Anwendung \*SOTA-CHANNEL um SOTA Aktivierungen zu melden und anzukündigen \*wer hat weitere Ideen? KEIN\_INHALTSVERZEICHNIS

Zurück zur Seite [MeshCom/MeshCom Anwendungen.](#page-3-0)

#### <span id="page-4-0"></span>**Quelltext der Seite MeshCom/MeshCom Einführung**

Sie sind nicht berechtigt, die Seite zu bearbeiten. Gründe:

- Die Aktion, welche Sie beantragt haben, ist auf Benutzer beschränkt, welche einer der Gruppen ["Administratoren](https://wiki.oevsv.at/w/index.php?title=Project:Administratoren&action=view), [Sichter,](https://wiki.oevsv.at/w/index.php?title=Project:Sichter&action=view) [Prüfer"](https://wiki.oevsv.at/w/index.php?title=Project:Pr%C3%BCfer&action=view) angehören.
- Die Aktion, welche Sie beantragt haben, ist auf Benutzer beschränkt, welche der Gruppe "editor" angehören.

Sie können den Quelltext dieser Seite betrachten und kopieren.

=====Was ist '''<span class="col-blue-dark">LoRa</span>'''?

=====

Zurück zur Seite [MeshCom/MeshCom Einführung.](#page-4-0)

### <span id="page-5-0"></span>**Quelltext der Seite MeshCom/MeshCom Gateway**

Sie sind nicht berechtigt, die Seite zu bearbeiten. Gründe:

- Die Aktion, welche Sie beantragt haben, ist auf Benutzer beschränkt, welche einer der Gruppen ["Administratoren](https://wiki.oevsv.at/w/index.php?title=Project:Administratoren&action=view), [Sichter,](https://wiki.oevsv.at/w/index.php?title=Project:Sichter&action=view) [Prüfer"](https://wiki.oevsv.at/w/index.php?title=Project:Pr%C3%BCfer&action=view) angehören.
- Die Aktion, welche Sie beantragt haben, ist auf Benutzer beschränkt, welche der Gruppe "editor" angehören.

Sie können den Quelltext dieser Seite betrachten und kopieren.

======Konfiguration (WIFI einrichten (an den nächsten Access-Point) und die Connect-Parameter festlegen): ====== '''''Hinweis: Nach der Konfiguration ist ein Neustart notwendig.''''' Am MeshCom-Server kann der Link am Dashboard kontrolliert werden: Aus dem "'HAMNET'" <u> "http://meshcom.ampr.at/#"'</u> Aus dem "INTERNET"' <u>"'https://srv08.oevsv.at/meshcom"'</u> \_\_INDEXIEREN\_\_

\_\_KEIN\_INHALTSVERZEICHNIS\_\_ \_\_NEUER\_ABSCHNITTSLINK\_\_

Zurück zur Seite [MeshCom/MeshCom Gateway](#page-5-0).

### <span id="page-6-0"></span>**Quelltext der Seite MeshCom/MeshCom Start**

Sie sind nicht berechtigt, die Seite zu bearbeiten. Gründe:

- $\bullet$ Die Aktion, welche Sie beantragt haben, ist auf Benutzer beschränkt, welche einer der Gruppen ["Administratoren](https://wiki.oevsv.at/w/index.php?title=Project:Administratoren&action=view), [Sichter,](https://wiki.oevsv.at/w/index.php?title=Project:Sichter&action=view) [Prüfer"](https://wiki.oevsv.at/w/index.php?title=Project:Pr%C3%BCfer&action=view) angehören.
- Die Aktion, welche Sie beantragt haben, ist auf Benutzer beschränkt, welche der Gruppe "editor" angehören.

Sie können den Quelltext dieser Seite betrachten und kopieren.

=====<span style="color: #0070C0">Beim Kauf sind wichtige Hardware-Features zu beachten</span>===== \*'''<big>Ganz wichtig Frequenz EU 433 433.175kHz</big>''' \*Soll ein GPS-Modul vorhanden sein? (TTGO\_LORA hat das nicht) \*Soll das Modul gleich im Gehäuse geliefert werden? \*Entweder ist ein OLED-Display bereits verbaut oder wird zum selbst auflöten mitgeliefert. \*<span style="color: black">Ein Netzgerät mit 5V USB-A Buchse, wird meist nicht mitgeliefert, solle aber fast immer im Shake vorhanden sein.</span>  $\text{chr}/\text{S}$ 

Zurück zur Seite [MeshCom/MeshCom Start.](#page-6-0)

# <span id="page-7-0"></span>**Quelltext der Seite MeshCom/MeshCom-Firmware**

Sie sind nicht berechtigt, die Seite zu bearbeiten. Gründe:

- Die Aktion, welche Sie beantragt haben, ist auf Benutzer beschränkt, welche einer der Gruppen ["Administratoren](https://wiki.oevsv.at/w/index.php?title=Project:Administratoren&action=view), [Sichter,](https://wiki.oevsv.at/w/index.php?title=Project:Sichter&action=view) [Prüfer"](https://wiki.oevsv.at/w/index.php?title=Project:Pr%C3%BCfer&action=view) angehören.
- Die Aktion, welche Sie beantragt haben, ist auf Benutzer beschränkt, welche der Gruppe "editor" angehören.

Sie können den Quelltext dieser Seite betrachten und kopieren.

==== Archivierte Firmware ==== \* [[MeshCom/MeshCom-Firmware/MeshCom Firmware (beta v1.56) |MeshCom Firmware (beta v1.56)]]

Zurück zur Seite [MeshCom/MeshCom-Firmware.](#page-7-0)

# <span id="page-8-0"></span>**Berechtigungsfehler**

Sie sind nicht berechtigt, die Seite zu bearbeiten. Gründe:

- Die Aktion, welche Sie beantragt haben, ist auf Benutzer beschränkt, welche einer der Gruppen ["Administratoren](https://wiki.oevsv.at/w/index.php?title=Project:Administratoren&action=view), [Sichter,](https://wiki.oevsv.at/w/index.php?title=Project:Sichter&action=view) [Prüfer"](https://wiki.oevsv.at/w/index.php?title=Project:Pr%C3%BCfer&action=view) angehören.
- Die Aktion, welche Sie beantragt haben, ist auf Benutzer beschränkt, welche der Gruppe "editor" angehören.

# <span id="page-9-0"></span>**Quelltext der Seite MeshCom/MeshCom-Hardware**

Sie sind nicht berechtigt, die Seite zu bearbeiten. Gründe:

- $\bullet$ Die Aktion, welche Sie beantragt haben, ist auf Benutzer beschränkt, welche einer der Gruppen ["Administratoren](https://wiki.oevsv.at/w/index.php?title=Project:Administratoren&action=view), [Sichter,](https://wiki.oevsv.at/w/index.php?title=Project:Sichter&action=view) [Prüfer"](https://wiki.oevsv.at/w/index.php?title=Project:Pr%C3%BCfer&action=view) angehören.
- Die Aktion, welche Sie beantragt haben, ist auf Benutzer beschränkt, welche der Gruppe "editor" angehören.

Sie können den Quelltext dieser Seite betrachten und kopieren.

=====LORA Hardware nRF52===== \*[https://www.lilygo.cc/products/t-echo Lilygo TTGO T-Echo] \* [https://store.rakwireless.com/products/rak4631-lpwan-node?variant=37505443987654 Wisblock RAK4631] und Basis [https://store.rakwireless.com/products/wisblock-starter-kit?variant=41786582925510 Wisblock 13800] ""'<big>Achtung! Beim Bestellen die Frequenzauswahl beachten! Wir arbeiten auf 433 MHz</big>""

Zurück zur Seite [MeshCom/MeshCom-Hardware](#page-9-0).

### <span id="page-10-0"></span>**Quelltext der Seite MeshCom/RAK WisBlock**

Sie sind nicht berechtigt, die Seite zu bearbeiten. Gründe:

- Die Aktion, welche Sie beantragt haben, ist auf Benutzer beschränkt, welche einer der Gruppen ["Administratoren](https://wiki.oevsv.at/w/index.php?title=Project:Administratoren&action=view), [Sichter,](https://wiki.oevsv.at/w/index.php?title=Project:Sichter&action=view) [Prüfer"](https://wiki.oevsv.at/w/index.php?title=Project:Pr%C3%BCfer&action=view) angehören.
- Die Aktion, welche Sie beantragt haben, ist auf Benutzer beschränkt, welche der Gruppe "editor" angehören.

Sie können den Quelltext dieser Seite betrachten und kopieren.

===== RAK Firmware zur Verwendung als MeshCom-Client oder MeshCom-Gateway einspielen: ===== \* Die Firmware aus dem [[MeshCom/MeshCom-Firmware|'''WIKI Download''']] laden und die Datei '''''firmware\_RAK4631\_5005\_gateway.uf2''''' am Rechner ablegen. \* Das vorbereitete RAK-WisBlock MeshCom-Client-Modul mit dem USB-C-Kabel an den Rechner anschließen. \* Den Mini-Taster (gleich neben der USB-C-Buchse) zweimal schnell hintereinander drücken. \* Darauf öffnet sich auf dem Rechner ein Laufwerk mit dem Volumenamen RAK4631 und folgendem Inhalt: \*\* CURRENT.UF2 \*\* INDEX \*\* INFO\_IFW \* die bereits abgelegte Datei '''''ffirmware\_RAK4631\_5005\_gateway.uf2''''' auf dieses Laufwerk '''''"ziehen"''''' \* Das Laufwerk schließt automatisch und das RAK-Modul startet die neu geladene Firmware neu Damit kann das RAK-Modul als MeshCom-Gateway benutzt werden. Das MeshCom-Gateway bezieht die IP-Einstellung via DHCP. Es ist sowohl eine Anbindung via I-NET als HAMNET möglich. Die Route hängt von der via DHCP zur Verfügung gestellten IP-Adresse ab. Die Konfiguration des Rufzeichens und der Position erfolgt derzeit noch beim MQTT-Server! '''Bitte per EMail an: oe1kbc@oevsv.at nach erfolgter Inbetriebnahme melden. Angabe des Rufzeichen und SSID sowie Position LAT/LON und ALT in m.''' 73 de Kurt OE1KBC

Zurück zur Seite [MeshCom/RAK WisBlock](#page-10-0).

=====

#### <span id="page-11-0"></span>**Quelltext der Seite MeshCom/Unified Messaging via MeshCom-Server**

Sie sind nicht berechtigt, die Seite zu bearbeiten. Gründe:

- Die Aktion, welche Sie beantragt haben, ist auf Benutzer beschränkt, welche einer der Gruppen ["Administratoren](https://wiki.oevsv.at/w/index.php?title=Project:Administratoren&action=view), [Sichter,](https://wiki.oevsv.at/w/index.php?title=Project:Sichter&action=view) [Prüfer"](https://wiki.oevsv.at/w/index.php?title=Project:Pr%C3%BCfer&action=view) angehören.
- Die Aktion, welche Sie beantragt haben, ist auf Benutzer beschränkt, welche der Gruppe "editor" angehören.

Sie können den Quelltext dieser Seite betrachten und kopieren.

=====Meldungen von APRS-Clients zu MeshCom-Nodes:

Zurück zur Seite [MeshCom/Unified Messaging via MeshCom-Server](#page-11-0).